## **Τάξη Β Μάθημα 9ον Άσκηση 3**

## **Σε ένα νέο αρχείο στο Excel, στο φύλλο 1 να δημιουργήστ τον παρακάτω πίνακα:**

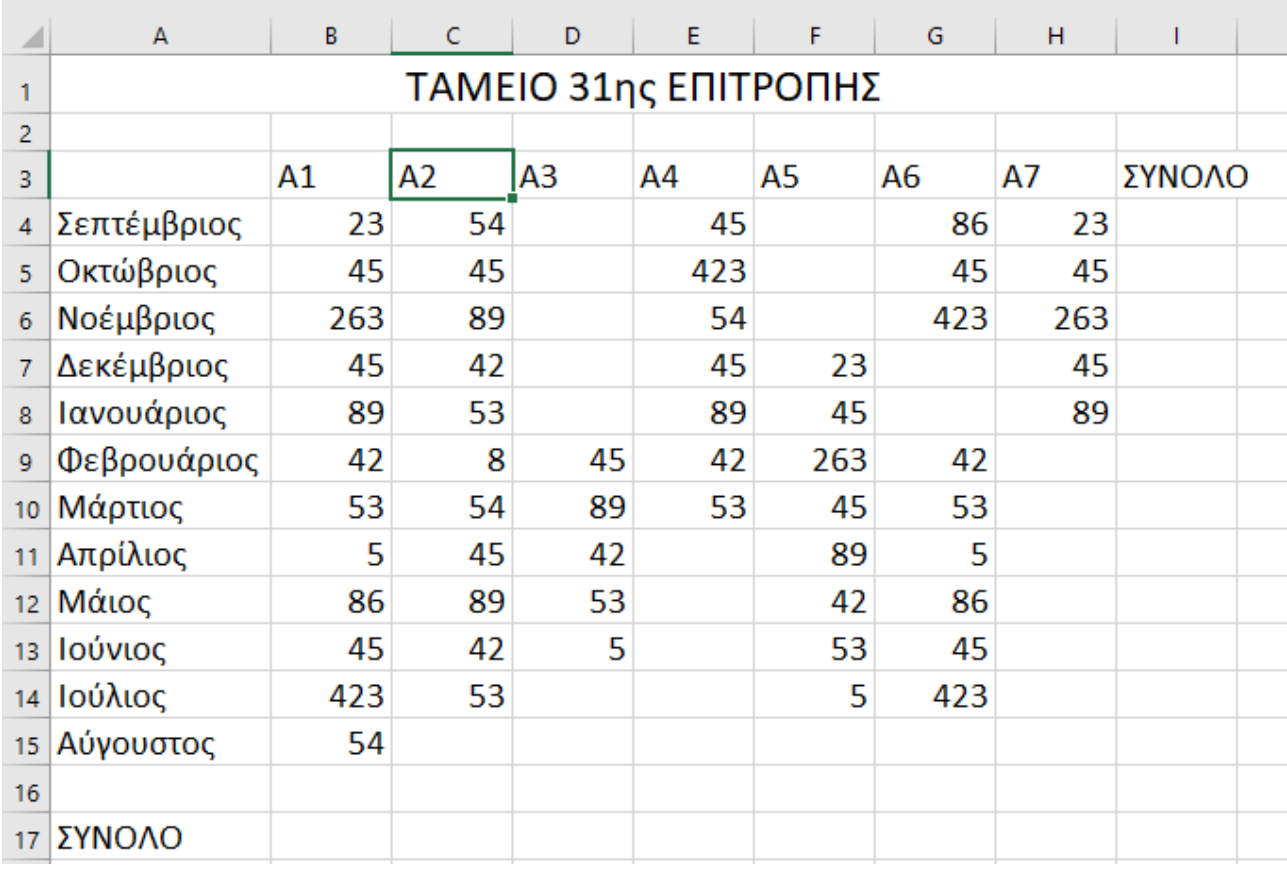

- 1. Το μέγεθος της γραμματοσειράς για το τίτλο είναι 18.
- 2. Το μέγεθος της γραμματοσειράς για τους μήνες και τα τμήματα και για τα ποσά είναι 14.
- 3. Στοιχίστε τον τίτλο στο κέντρο, συγχωνεύοντας τα κελιά **Α1** μέχρι και **Ι1.**
- 4. Να υπολογίστε όλα τα σύνολα (οριζόντια και κάθετα)
- 5. Τα κελία με τους μήνες να έχουν χρώμα γεμίσματος πορτοκαλί και
- 6. Τα κελιά με τα τμήματα να έχουν χρώμα γεμίσματος κίτρινο.
- 7. Τα κελιά στα οποία υπάρχουν οι λέξεις «ΣΥΝΟΛΟ» να έχουν χρώμα γεμίσματος μπλέ και χρώμα γραμματοσειράς «άσπρο».
- 8. Στοιχίστε τα ποσά στο κέντρο.
- 9. Το είδος της γραμματοσειράς για τα σύνολα να είναι πλάγια και έντονα.
- 10. Να προσθέστε από μια στήλη ανάμεσα στην Α2 και στην Α3 και ανάμεσα στην Α6 και Α7.
- 11. Μετονομάστε το φύλλο σε «ΑΣΚΗΣΗ 3»

Μετά την ολοκλήρωση της μορφοποίησης η **«ΑΣΚΗΣΗ 3»** πρέπει να είναι:

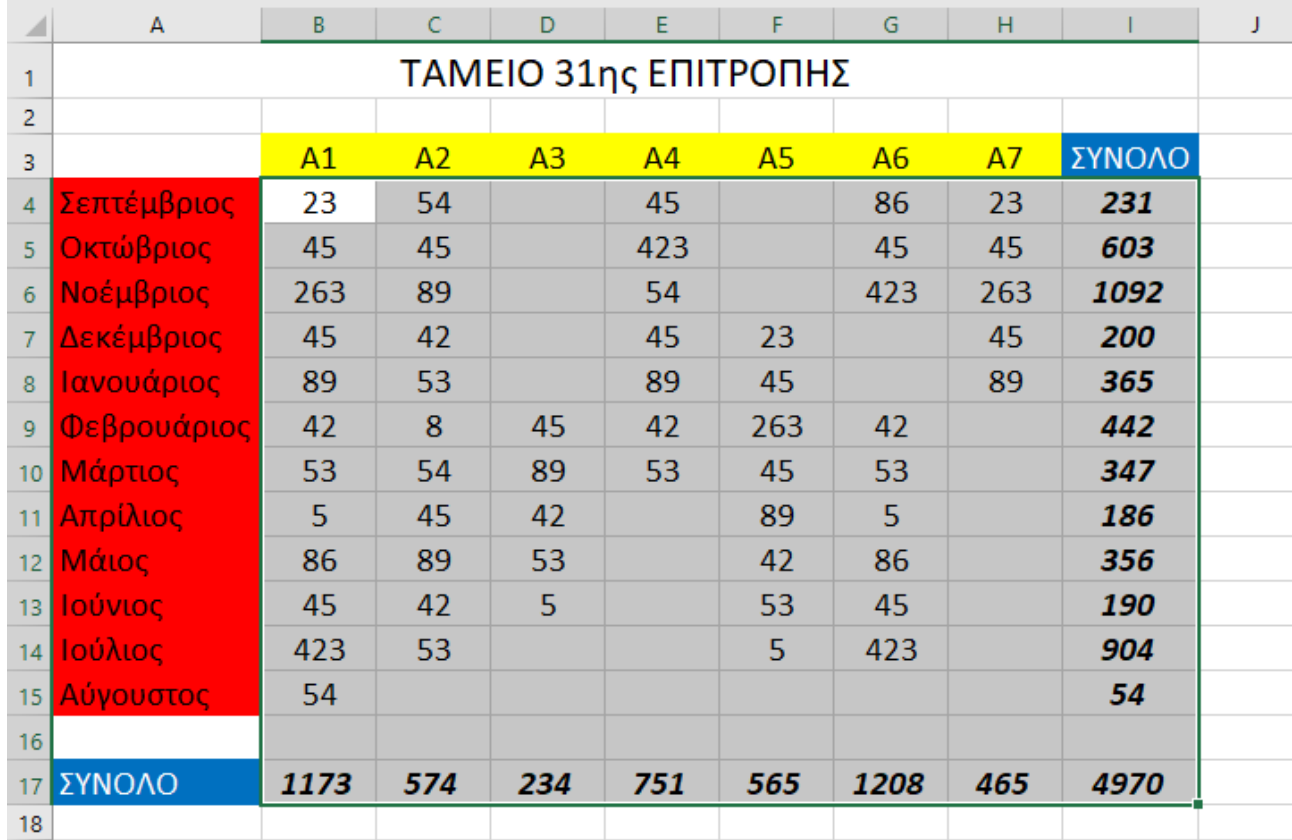

Αφού εισάγουμε τις στήλες ανάμεσα σε **Α2 και Α3 και τις στήλες Α6 και Α7** παίρνει την παρακάτω μορφή:

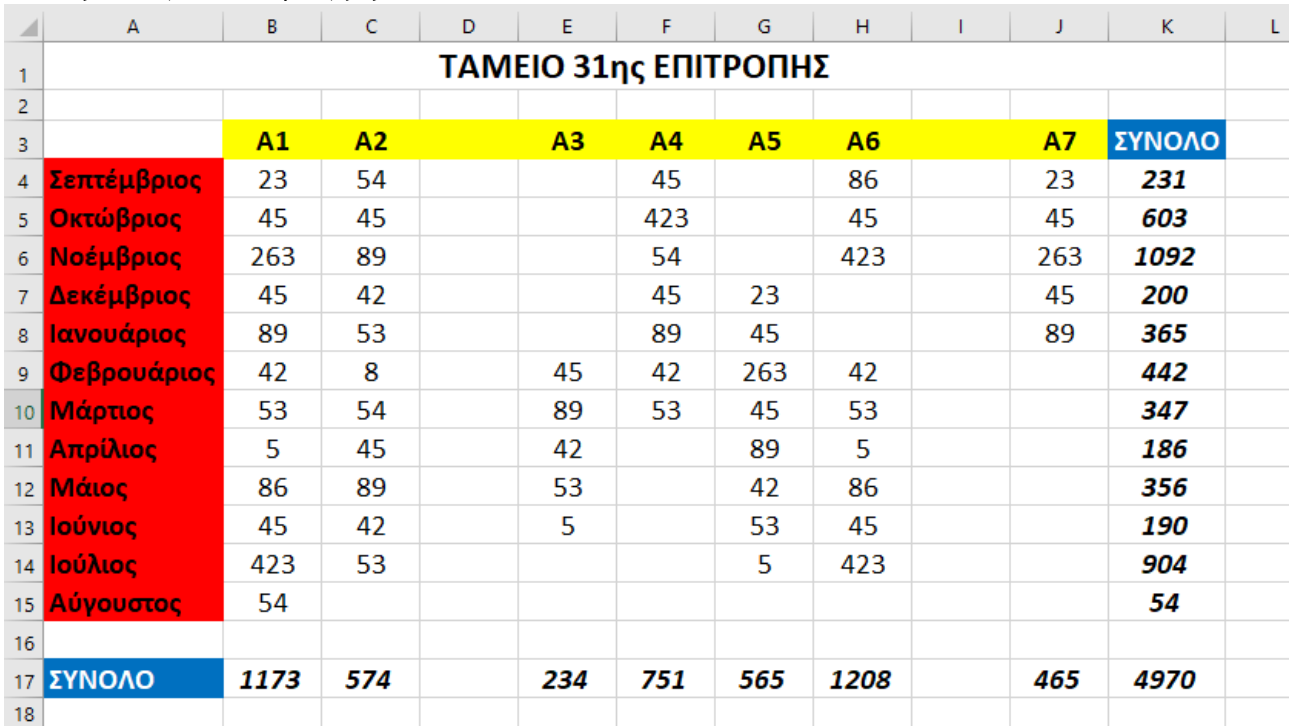